# **Visualização e Análise de Dados Arqueológicos usando o** *Visualization Toolkit*

Paulo Bernardes Unidade de Arqueologia, U. Minho Braga pbernardes@uaum.uminho.pt

Joaquim Madeira DETI / IEETA – U. Aveiro Aveiro jmadeira@ua.pt

Maria Manuela Martins Unidade de Arqueologia, U. Minho Braga mmmartins@uaum.uminho.pt

#### **Resumo**

Os modelos virtuais são cada vez mais utilizados quer na divulgação de sítios arqueológicos, quer como fer*ramentas auxiliares do trabalho de investigação dos arqueólogos. Para tal, modelos 3D construídos com base numa interpretação dos dados arqueológicos, ou numa leitura de planos de escavação, podem ser entendidos como maquetas digitais virtuais, que podem ser "desmontadas" para melhor analisar e compreender uma reconstrução de estruturas arquitectónicas encontradas numa escavação, ou a visualização da distribuição espacial dos achados.*

*Este artigo apresenta um segundo protótipo de uma aplicação que disponibiliza um conjunto de funcionalidades adequadas à análise arqueológica e que actuam sobre modelos virtuais 3D. À semelhança do anterior,* este protótipo foi desenvolvido com base no VTK e permite atingir os objectivos definidos: (1) utilização de *modelos 3D como ferramentas auxiliares do trabalho de investigação arqueológica e (2) reconstrução de sequências de planos de escavação. As novas leituras, decorrentes da combinação arbitrária de operações de rotação, translação, ampliação/redução, "desmontagem" e seccionamento de modelos 3D, permitem aos utilizadores do sistema compreender melhor os sítios arqueológicos em estudo.*

## **Palavras-Chave**

*Visualização, Arqueologia, Modelos Virtuais, VTK.*

## **1. INTRODUÇÃO**

Os modelos virtuais, enquanto instrumentos de simplificação do discurso [Martins00], são cada vez mais utilizados na divulgação de sítios arqueológicos. Modelos representando reconstruções virtuais de arqueosítios são apresentados quer em quiosques multimédia sob forma de vídeos animados, quer em sistemas de realidade aumentada, quase sempre com o intuito de divulgar resultados de investigação junto de um público leigo. No entanto, os modelos 3D podem também ser utilizados como ferramentas auxiliares do trabalho de investigação dos arqueólogos. Para tal, um modelo construído com base numa interpretação dos dados arqueológicos pode ser entendido como uma maqueta digital virtual, que pode ser "desmontada" para melhor analisar e compreender a volumetria das estruturas arquitectónicas, o modo como se relacionam entre si e a sua relação com o espaço envolvente. Outra aplicação interessante, em que se pode usar o mesmo princípio, é a visualização da reconstrução de arqueosítios a partir da leitura de sucessivos planos de escavação. A mais-valia é, neste último caso, a melhoria da leitura estratigráfica, com a visualização da distribuição espacial dos achados e a reconstrução de estruturas arquitectónicas encontradas na escavação.

O principal objectivo deste artigo é a apresentação de uma segunda versão do sistema *ArchDaVi* (*Archaeological Data Visualization*). O *ArchDaVi* é um protótipo de uma aplicação para visualização de dados arqueológicos: por um lado, os dados referentes às unidades estratigráficas (UEs) sedimentares e de construção de um dado arqueosítio e, por outro, os modelos arquitectónicos 3D construídos com base numa determinada interpretação.

O protótipo está a ser desenvolvido em *C++* e utiliza como ferramentas de visualização diversos métodos do *Visualization Toolkit (VTK)*. Actualmente, a aplicação permite quer as operações mais comuns (p.ex., *zoom*, *pan* e *rotate*), quer remover e repor alguns dos elementos que os constituem, ou até realizar, em tempo real, cortes arbitrários e sistemáticos sobre os modelos 3D.

A secção 2 descreve de modo breve os dados arqueológicos e as metodologias usadas no seu levantamento e tratamento, apresentando, também, algumas ferramentas informáticas auxiliares. A secção seguinte mostra o protótipo do sistema *ArchDaVi*, enumerando os seus principais objectivos e apresentando a respectiva arquitectura. A secção 4 descreve um exemplo de aplicação, que apresenta as diferentes funcionalidades do sistema e mostra a manipulação de planos de escavação, complementando o exemplo apresentado em [Bernardes05]. Finalmente, são elaboradas algumas conclusões e indicadas algumas ideias para o trabalho futuro.

# **2. DADOS ARQUEOLÓGICOS**

Apesar da crescente importância de métodos de exploração não destrutivos, a escavação arqueológica continua a ser o processo fundamental para recolher dados associados aos arqueosítios. Muito embora seja um método destrutivo irreversível, a escavação não tem como objectivo o desmonte de sucessivas camadas de sedimentos, objectos e estruturas, mas, sim, o registo das mesmas e a produção de documentação escrita e gráfica de tudo o que aparece, tendo em vista a compreensão e estudo das diferentes camadas e objectos, o estabelecimento de eventuais relações entre eles e a interpretação global da ocupação antrópica do arqueosítio. Por outro lado, outro importante objectivo a atingir durante uma escavação relaciona-se com a compreensão do processo de formação do sítio arqueológico (processo deposicional e pósdeposicional) que deverá explicar a origem das diferentes camadas sedimentares (unidades estratigráficas — UEs). De facto, não basta escavar os sítios, sendo fundamental explicar as estruturas encontradas e necessário compreender os processos de acumulação e destruição a que estiveram continuamente sujeitas [Martínez92].

### **2.1 Levantamento de Dados**

Independentemente da estratégia de escavação adoptada, é essencial criar um bom sistema de registo dos dados arqueológicos, que integra, necessariamente, a realização de um conjunto de tarefas complementares, como o desenho, a fotografia e levantamento em vídeo (digital ou analógico) das camadas, objectos e estruturas, o preenchimento manual ou electrónico de formulários e inventários de camadas, estruturas e materiais, bem como, o desenho e fotografia dos materiais mais relevantes. Em alternativa ao tradicional desenho dos planos de uma escavação, feito por referência à quadrícula, ou área de intervenção – embora pouco frequente em Portugal – pode utilizar-se uma estação total ou até mesmo um *scanner* 3D com tecnologia *laser* para efectuar esse levantamento.

O desenho dos planos é feito, geralmente, sobre folhas de papel milimétrico e utilizando uma escala adequada (1:100, 1:50, 1:20 ou até 1:1), dependendo do pormenor necessário para o trabalho do arqueólogo. Em alternativa ao desenho arqueológico tradicional, é apresentado em [Sebastian04] um sistema híbrido que combina as vantagens deste com a actual tecnologia informática.

Para além do registo de planos de UEs sedimentares, ou construídas, é importante elaborar o registo da sequência estratigráfica. Este compreende o desenho de cortes, a análise dos planos de escavação, bem como a elaboração da matriz de Harris [Harris79], que é um método para representar em diagrama a sequência estratigráfica de um sítio arqueológico.

# **2.2 Tratamento de Dados**

O tratamento dos dados de uma escavação comporta um conjunto de tarefas normalizadas, muito embora dependa também da metodologia de registo dos mesmos no campo. No caso do levantamento tradicional (desenhos e fotografias analógicas), o tratamento compreende uma fase de classificação e vectorização da informação. A classificação da informação é realizada quase em paralelo com a vectorização dos desenhos de campo.

A vectorização dos registos (planos e perfis ou secções) é efectuada ou com (1) uma mesa digitalizadora ou com (2) um *scanner*. No primeiro caso o desenho tem de ser refeito na mesa, para posteriormente ser guardado num formato vectorial. A utilização do *scanner* compreende dois passos: (1) digitalizar o desenho, produzindo uma imagem *raster*, e (2) vectorizar essa imagem *raster*, num modo semi-automático ou manual. Posteriormente, os planos são montados na quadrícula da escavação, para que o arqueólogo possa fazer uma leitura global do sítio escavado, quer do ponto de vista espacial (em área), quer do ponto de vista temporal (estratigrafia).

# **2.3 Ferramentas Informáticas**

A utilização de meios informáticos em Arqueologia é, nos dias de hoje, praticamente incontornável [Evans06]. Aliás, como se pode ver em [Sorbets90], [Baena97] e [Forte96], as bases de dados, os sistemas de informação geográfica e as reconstruções virtuais são amplamente usadas, desde há alguns anos, tanto na gestão da informação como na divulgação de sítios arqueológicos. Desta forma, a digitalização dos dados arqueológicos deverá, tanto quanto possível, ser realizada numa fase inicial do processo arqueológico.

O tratamento digital dos dados arqueológicos é feito, basicamente, com (1) ferramentas de processamento de imagem (p.ex., *PhotoShop* ou *GIMP*), para a digitalização dos desenhos de campo e o tratamento de fotografias digitais; e (2) ferramentas de desenho vectorial (p.ex., *CorelDraw*, *AutoCAD* ou *MicroStation*), para representar nesse formato os desenhos de campos digitalizados.

Os desenhos vectoriais devem estar georeferenciados, em formato 3D e organizados por *layers*, onde cada *layer* contém toda a informação associada a uma unidade estratigráfica (UE), seja sedimentar, ou construída, correspondendo neste caso a estruturas.

## **3. O SISTEMA ARCHDAVI**

De acordo com [Greene02], a interpretação de estruturas escavadas, em combinação com a datação provisória e outras observações dos achados deverão fornecer um *feedback* constante que pode ajudar a confirmar, modificar ou, em caso extremo, rejeitar a estratégia de escavação escolhida. A utilização, durante o processo de escavação, de meios computacionais na análise dos dados do arqueosítio pode aumentar a velocidade com que os mesmos estão disponíveis para o processo de interpretação do sítio arqueológico.

Este sistema pretende ir ao encontro dessa mais-valia e diminuir o tempo que medeia entre a escavação e a visualização dinâmica daquilo que foi escavado. Além disso, o sistema possui ferramentas de interacção que permitem ao utilizador manipular livremente qualquer modelo visualizado, admitindo diferentes leituras dos dados arqueológicos.

# **3.1 Objectivos**

O objectivo principal do sistema *ArchDaVi* passa, assim, por utilizar os modelos 3D não tanto para divulgação de resultados de investigação, mas antes como ferramenta auxiliar do processo arqueológico, nas suas diferentes fases. Tal como acontece com a maqueta em Arquitectura, os modelos 3D deverão funcionar como uma maqueta digital virtual, capaz de ser desmontada para melhor compreender a volumetria das estruturas, o modo como se relacionam entre si e a sua relação com o espaço envolvente. Naturalmente que este paradigma da "maqueta virtual" só poderá ser concretizado mediante a inclusão de algumas funcionalidades que permitam a "desconstrução" do modelo. As funcionalidades que têm, desde logo, de estar associadas a este objectivo são as operações de manipulação directa de modelos ou partes seleccionadas dos mesmos, designadamente:

- A translação;
- A rotação;
- A ampliação/redução.

Para além destas funcionalidades primárias têm de ser disponibilizados meios para alterar as propriedades geométricas dos objectos, bem como as suas propriedades materiais. Outra funcionalidade muito importante é a definição arbitrária de planos de corte, que permitam criar diferentes secções do modelo.

O segundo objectivo do sistema proposto é visualizar a reconstrução do sítio escavado, em particular as unidades estratigráficas e os achados com interesse arqueológico, a partir da leitura dos planos de escavação. Neste caso, e tendo em conta que o sistema *ArchDaVi* procura dar apoio à investigação arqueológica, a visualização dos dados tanto pode ter uma vertente realista como acautelar uma representação mais esquemática, um pouco à semelhança das ideias apresentadas em [Roussou03]. Pretende-se, fundamentalmente, melhorar a leitura da estratigrafia, visualizar a distribuição espacial dos achados e reconstruir as estruturas arquitectónicas encontradas na escavação, privilegiando assim alguns aspectos da interpretação arqueológica.

# **3.2 Arquitectura**

A arquitectura do sistema estrutura-se, conforme se pode observar na figura 1, em quatro módulos distintos:

- O módulo de leitura de dados;
- O módulo de pré-processamento de dados;
- O módulo de filtragem de dados;
- $\blacksquare$  O módulo de visualização de dados.

O **módulo de leitura de dados** é responsável pela leitura dos dados arqueológicos, que tanto podem ser planos de escavação, uma sequência de planos que represente uma sondagem arqueológica, ou modelos 3D reconstruídos. Em Arqueologia os dados não são habitualmente armazenados em nenhum formato próprio, nem tão-pouco existe algum tipo de normalização da vectorização dos dados. Assim, no caso da leitura dos planos de escavação e das sondagens optou-se por ter em conta a norma de vectorização e armazenamento de dados usada na Unidade de Arqueologia da Universidade do Minho (UAUM), que armazena cada UE sedimentar ou construída em *layers* distintos, facilitando assim a sistematização do tratamento dos dados. No caso dos modelos 3D, os formatos mais adequados, tendo em conta a sua grande utilização na divulgação de dados arqueológicos, são o VRML ou o 3DS.

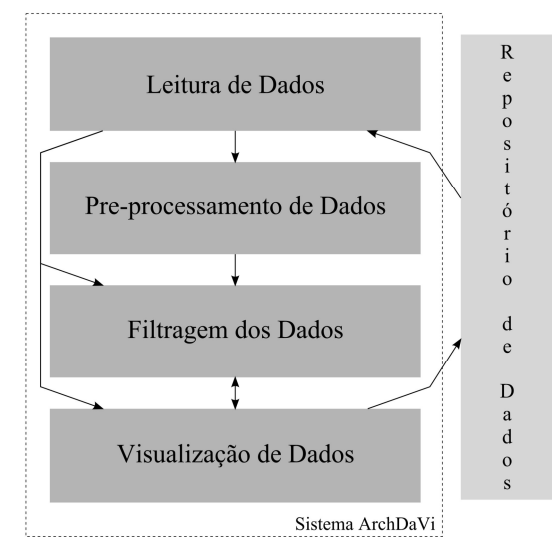

**Figura 1: Arquitectura do sistema ArchDaVi**

Depois de importar os dados arqueológicos, estes têm de ser submetidos a operações de pré-processamento para se efectuar a sua uniformização. O **módulo de préprocessamento de dados** é responsável por esta tarefa, permitindo a normalização dos modelos 3D importados, a criação de superfícies a partir dos planos arqueológicos e a criação de volumes a partir da leitura de sequências de planos (sondagens arqueológicas). Depois de concluída esta etapa de tratamento dos dados, estes podem ser directamente visualizados ou submetidos a filtragens diversas.

Ao **módulo de filtragem de dados** cabe a implementação de funcionalidades que transformam os dados e facilitam leituras diversas. Assim, este módulo permite alterar as propriedades materiais, como a cor, transparência ou textura, de UEs ou achados, para facilitar a sua leitura em termos da sua cronologia e distribuição espacial. É também responsável por definir, arbitrariamente e em tempo real, planos de corte sobre a volumetria dos modelos 3D. Esta funcionalidade de corte é importante quando aplicada a um modelo arquitectónico, pois permite novas leituras do edifício, mas é também muito útil para o caso das sondagens, ao possibilitar a criação rápida de cortes estratigráficos. O rigor destes cortes dependerá do rigor do levantamento de dados.

Por fim, o **módulo de visualização de dados** é responsável pela interacção com o utilizador e a visualização dos dados arqueológicos importados para o sistema. São permitidas operações como a selecção de objectos e a sua rotação, translação e ampliação/redução.

Todos os dados estão armazenados num repositório, que tanto pode ser um sistema de informação arqueológico, como uma base de dados, ou até uma simples estrutura organizada de directorias.

#### **3.3 Desenvolvimento**

O desenvolvimento do sistema *ArchDaVi* assenta, fundamentalmente, na utilização do *Microsoft Visual Studio .Net 2003* e no *Visualization Toolkit 4.4* (*VTK*).

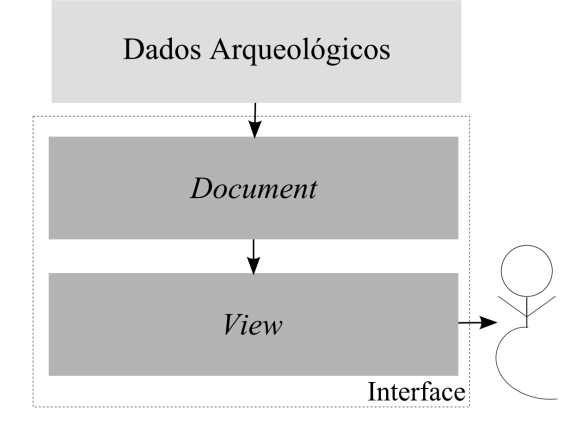

# **Figura 2: Estrutura da interface**

A interface deste sistema de visualização está a ser desenvolvida em *C++* do *Microsoft Visual Studio .Net 2003*, usando a biblioteca *Microsoft Foundation Class*. A interface obedece à arquitectura *Document/View* e segue o modelo *single-document interface* (SDI). Desta forma, o utilizador tem acesso a um documento, que representa os dados de uma escavação arqueológica, do qual pode ter várias vistas. A figura 2 mostra a estrutura da interface com o utilizador.

As funcionalidades do sistema, bem como os filtros de leitura de modelos 3D e de pré-processamento de dados, são desenvolvidos em *VTK* 4.4, que é uma ferramenta orientada para objectos, projectada para desenvolver aplicações com componentes de Computação Gráfica, Visualização e Processamento de Imagem [Avila04].

# **4. EXEMPLO DE APLICAÇÃO**

Os dados arqueológicos que estão a ser utilizados na avaliação e validação do sistema são referentes às intervenções arqueológicas realizadas em Braga, pela Unidade de Arqueologia da Universidade do Minho, no âmbito do projecto de *Bracara Augusta* [Martins01].

#### **4.1 Modelos 3D**

Relativamente à manipulação e interacção com modelos 3D, as funcionalidades descritas em [Bernardes05] não sofreram alterações significativas. Esta nova versão do protótipo apresenta, no entanto, uma funcionalidade importante que permite definir, de uma forma arbitrária e em tempo real, planos de corte sobre a volumetria dos modelos 3D.

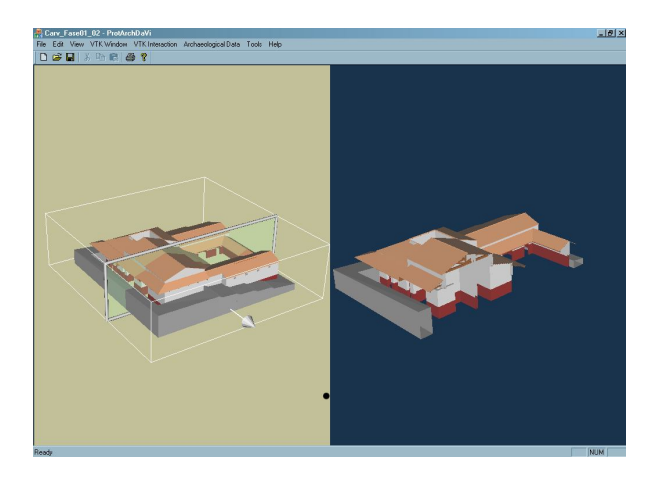

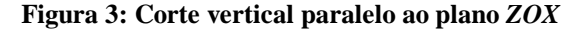

Depois de seleccionar a operação de corte, a aplicação cria uma *bounding box* em torno do modelo 3D e posiciona um plano de corte paralelo ao plano *ZOX* a meio do modelo. Em simultâneo, é criado na mesma janela um segundo *renderer* onde o resultado do corte é visualizado. O plano de corte tem um vector normal associado. A selecção e manipulação desse vector permitem a rotação arbitrária do plano de corte em torno de modelo 3D e a alteração da direcção de observação. A figura 3 mostra o resultado desta operação.

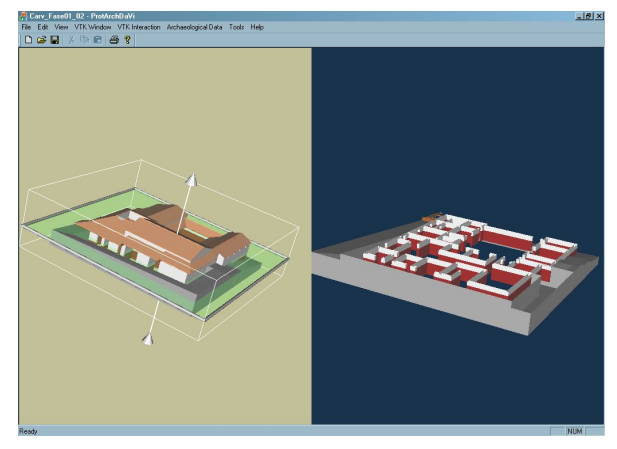

**Figura 4: Corte horizontal paralelo ao plano** *XOY*

A figura 4 mostra uma rotação de 90º, que coloca o plano de corte paralelo ao plano *XOY*. Desta forma, o utilizador pode analisar detalhadamente a planta do edifício e, movendo o plano de corte ao longo da direcção da sua normal, pode observar a evolução em altura das estruturas do edifício. Ao rodar o plano 180º (ver figura 5) o utilizador pode examinar a parte complementar do modelo 3D que está a ser estudado.

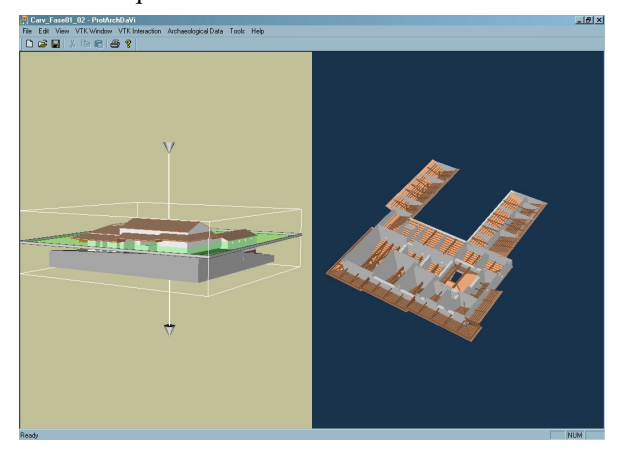

**Figura 5: Corte com outra direcção de observação**

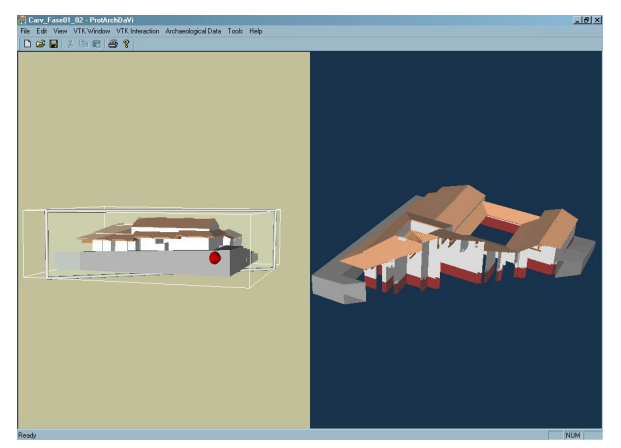

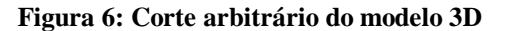

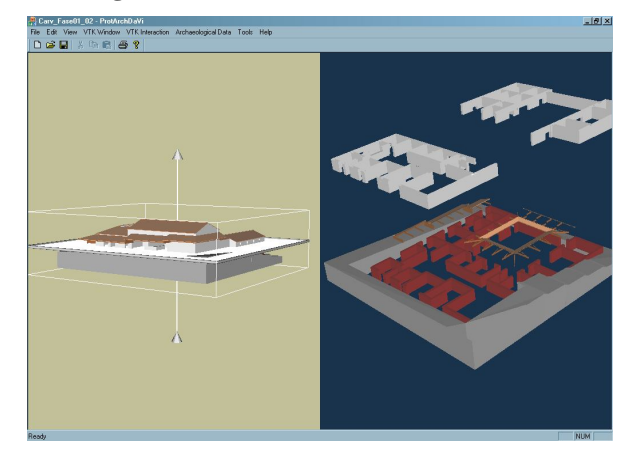

**Figura 7: Desconstrução do corte do modelo 3D**

Para além dos planos de corte paralelos e perpendiculares a faces da *bounding box*, podem definir-se quaisquer outros planos de corte oblíquos, como atesta a figura 6. Esta funcionalidade do protótipo dá uma maior autonomia ao utilizador para escolher os planos adequados à análise que está a efectuar sobre o modelo e permite uma maior liberdade de leitura de qualquer modelo 3D.

Tal como acontece para o modelo 3D global, na figura 7 podem observar-se os resultados da aplicação de operações de translação e rotação a diferentes elementos do modelo seccionado, que lhe conferem uma maior legibilidade.

# **4.2 Unidades Estratigráficas**

Para além dos modelos 3D, esta nova versão do protótipo também comporta sequências de planos de escavação. Em cada plano de escavação são representadas as UEs e os achados que se vão colocando a descoberto à medida que se avança na escavação.

A estratigrafia baseia-se no princípio da sobreposição dos solos, ou de outros materiais, que se encontram depositados por ordem cronológica do mais antigo para o mais recente. Como é referido em [Doneus03], uma UE é caracterizada por um depósito de materiais bem definidos. Este depósito representa um volume 3D que é destruído com a escavação. No entanto, o registo das superfícies superior e inferior das diferentes UEs sedimentares permite a reconstrução virtual das mesmas, bem como do próprio processo da sua escavação.

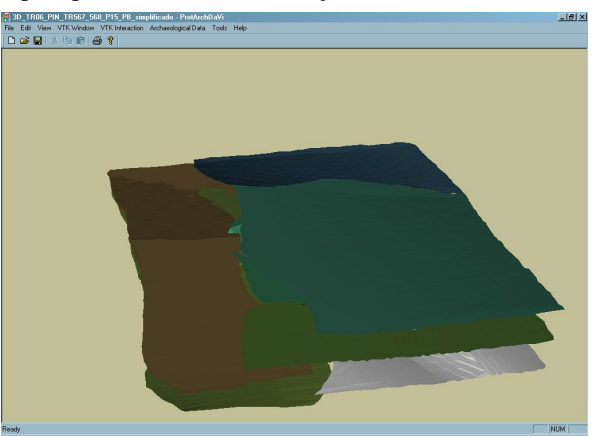

**Figura 8: Planos de escavação em perspectiva**

A figura 8 mostra o resultado da leitura de uma sequência de três planos de escavação, com várias UEs sedimentares, que representam parte de uma sondagem realizada durante uma escavação no teatro romano de *Bracara Augusta*. Cada UE sedimentar é representada por uma malha de pontos que depois de importados para o sistema são triangulados com o método de *Delaunay*. Associado a cada UE está um identificador e cada identificador tem uma cor que o caracteriza. A utilização de um código de cores adequado permite a qualquer utilizador compreender as delimitações das UEs sedimentares e entender como se relacionam entre si.

Todas as operações válidas para os modelos 3D, tais como a selecção, a translação, a rotação e a ampliação/redução, são também aplicáveis às sequências de

planos de escavação. Como se pode observar na figura 9, as funcionalidades do sistema permitem também "desmontar" as UEs de uma sondagem arqueológica para compreender melhor os fenómenos que afectaram a deposição das mesmas, bem como aqueles que as afectaram depois de se terem formado. De facto, a representação e manipulação da sequência estratigráfica de cada sítio fornece a capacidade de visualizar a sua evolução ao longo do tempo.

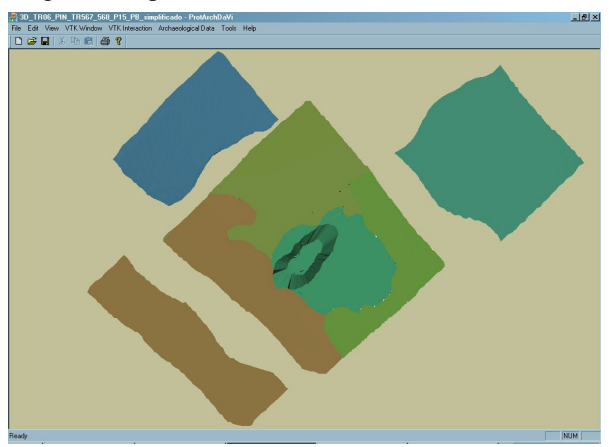

**Figura 9: "Desconstrução" da sequência de planos**

# **5. CONCLUSÕES E TRABALHO FUTURO**

Foi apresentado um novo protótipo, com base no *VTK*, de uma aplicação de visualização e manipulação interactivas de dados arqueológicos. O exemplo de aplicação apresentado mostra que o protótipo desenvolvido, bem como as funcionalidades oferecidas pelo *VTK*, são adequados à visualização de modelos de estruturas arquitectónicas e de sequências de planos de escavação.

A nova funcionalidade de corte é uma importante maisvalia para a interacção com a maqueta dos modelos 3D, uma vez que os utilizadores do sistema, para além de remover e repor os elementos que constituem o modelo 3D, podem agora criar cortes arbitrários da totalidade ou de partes seleccionadas do modelo. Estas vantagens são fundamentais para permitir aos arqueólogos e arquitectos "desconstruir" livremente qualquer modelo virtual e afigura-se como um claro benefício relativamente às maquetas tradicionais usadas na representação de património construído. As sequências de planos de escavação comportam-se igualmente como uma "maqueta virtual", pelo que a sua manipulação é um instrumento que pode ser relevante para a análise e estudo da estratigrafia.

De futuro pretende-se implementar a reconstituição da volumetria de cada UE, que é um passo importante para a definição arbitrária de cortes estratigráficos, bem como desenvolver uma metodologia de visualização esquemática das UEs para simplificar a respectiva representação.

# **6. REFERÊNCIAS**

[Avila04] L. S. Avila, S. Barré, R. Blue, B. Geveci, A. Henderson, W. A. Hoffman, B. King, C. Law, K. M. Martin, e W. J. Schroeder. *VTK User's Guide*, Kitware, Inc, 2004, Updated for version 4.4.

- [Baena97] J. Baena, C. Blasco, F. Quesada (Eds.). *Los SIG y el Análisis espacial en Arqueologia*. Colección de Estúdios, Universidad Autónoma de Madrid, Madrid, 1997.
- [Bernardes05] P. Bernardes e J. Madeira. Visualização de Dados Arqueológicos: Um Exemplo de Utilização do Visualization Toolkit, in *Actas do 13º Encontro Português de Computação Gráfica*, UTAD, Vila Real, 2005.
- [Doneus03] M. Doneus, W. Neubauer e N. Studnicka. Digital Recording of Stratigraphic Excavations, in *CIPA 2003 XIXth International Symposium Proceedings*, Antalya, Turkey, 2003.
- [Evans06] T. L Evans., P. Daly (Eds.). *Digital Archaeology — Bridging Method and Theory*, Routledge, London, 2006.
- [Forte96] M. Forte (Ed.). *Arqueología — Paseos Virtuales por las Civilizaciones Desaparecidas*, Grijalbo Mondadori, S.A., Espanha, 1996.
- [Harris79] E. C. Harris. *Principles of Archaeological Stratigraphy*. Academic Press Inc. Ltd, London, 1979.
- [Greeene02] K. Greene. *Archaeology: An Introduction*, 4th ed., Routledge, London, 2002.
- [Martinez92] V. Martinez. *Teoría y Método de la Arqueologia*. Editorial Sínteses, 3ª Edição, Madrid, 1992.
- [Martins00] M. M. Martins, P. Bernardes. A multidisciplinary approach for research and presentation of Bracara Augusta's Archaeological Heritage, *Archeologia e Calcolatori*, 11 (2000), 347 – 357.
- [Martins01] M. M. Martins. Arqueologia urbana em Braga: uma experiência multidisciplinar em busca de Bracara Augusta, in *Actas de 1er Simposi – Patrimoni i Turisme Cultural, Arqueologia viva de les ciutats de l'Antiguitat*, Llerida, Espanha, Outubro 2001, pp.  $17 - 40.$
- [Roussou03] M. Roussou, G. Drettakis. Photorealism and Non-Photorealism in Virtual Heritage Representation, in *Proc.* 4<sup>th</sup> International Symposium on Vir*tual Reality, Archaeology and Cultural Heritage – VAST 2003*, 2003.
- [Sebastian04] L. Sebastian, H. Pereira, M. Ginja, A. S Castro. O levantamento gráfico da igreja e área de escavação do Mosteiro de S. João de Tarouca, in *Actas do IV Congresso de Arqueologia Peninsular*, Faro, Setembro 2004, ADECAP.
- [Sorbets90] A.-M. Guimier-Sorbets. *Les Bases de Donnés en Archéologie*, Centre National de la Recherche Scientifique; Paris, 1990.